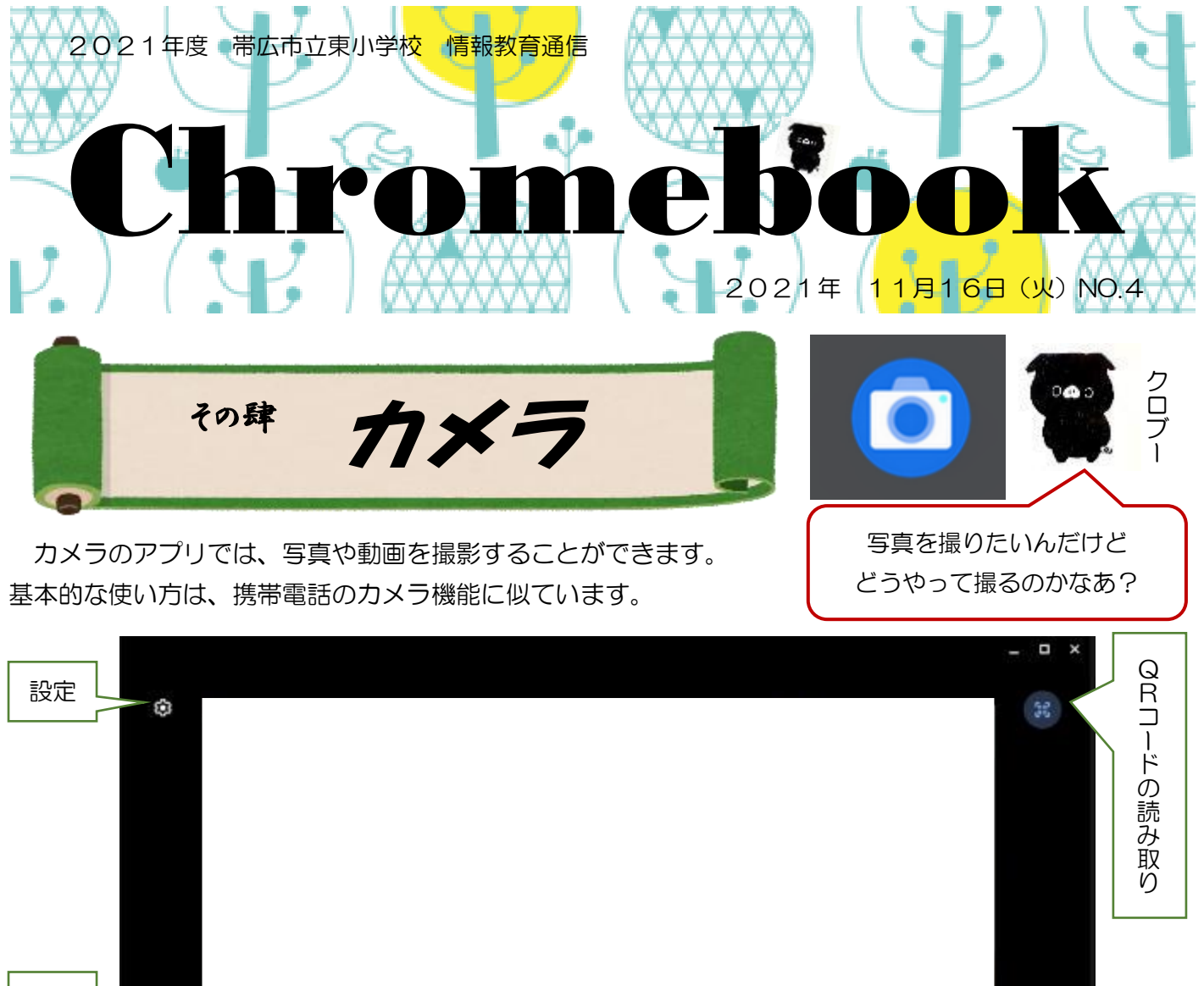

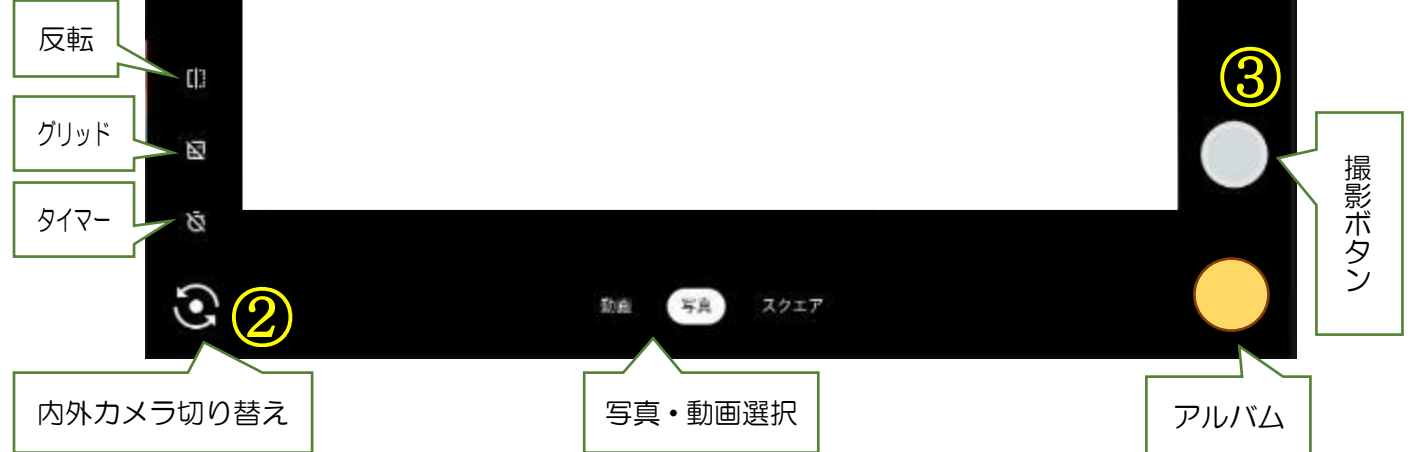

## 【撮影方法】

①カメラのアプリを開く ②内外カメラ切り替えを押して Chromebook をタブレット型に折りたたむ ③撮影ボタンを押して撮影

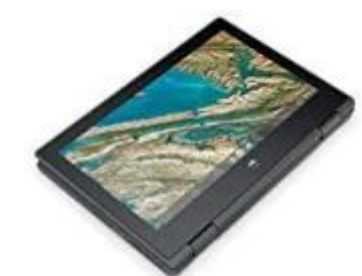

【活用方法】

◎写真…植物や景色などの撮った写真を拡大して観察したり、模写したりする(図工、理科、生活など) ◎動画…自分の活動を撮った動画をみて、修正や改善をしたりする(体育、委員会活動など)

Chromebook でも携帯電話みたいにスクリーンショットや画面録画ができるってほんと?

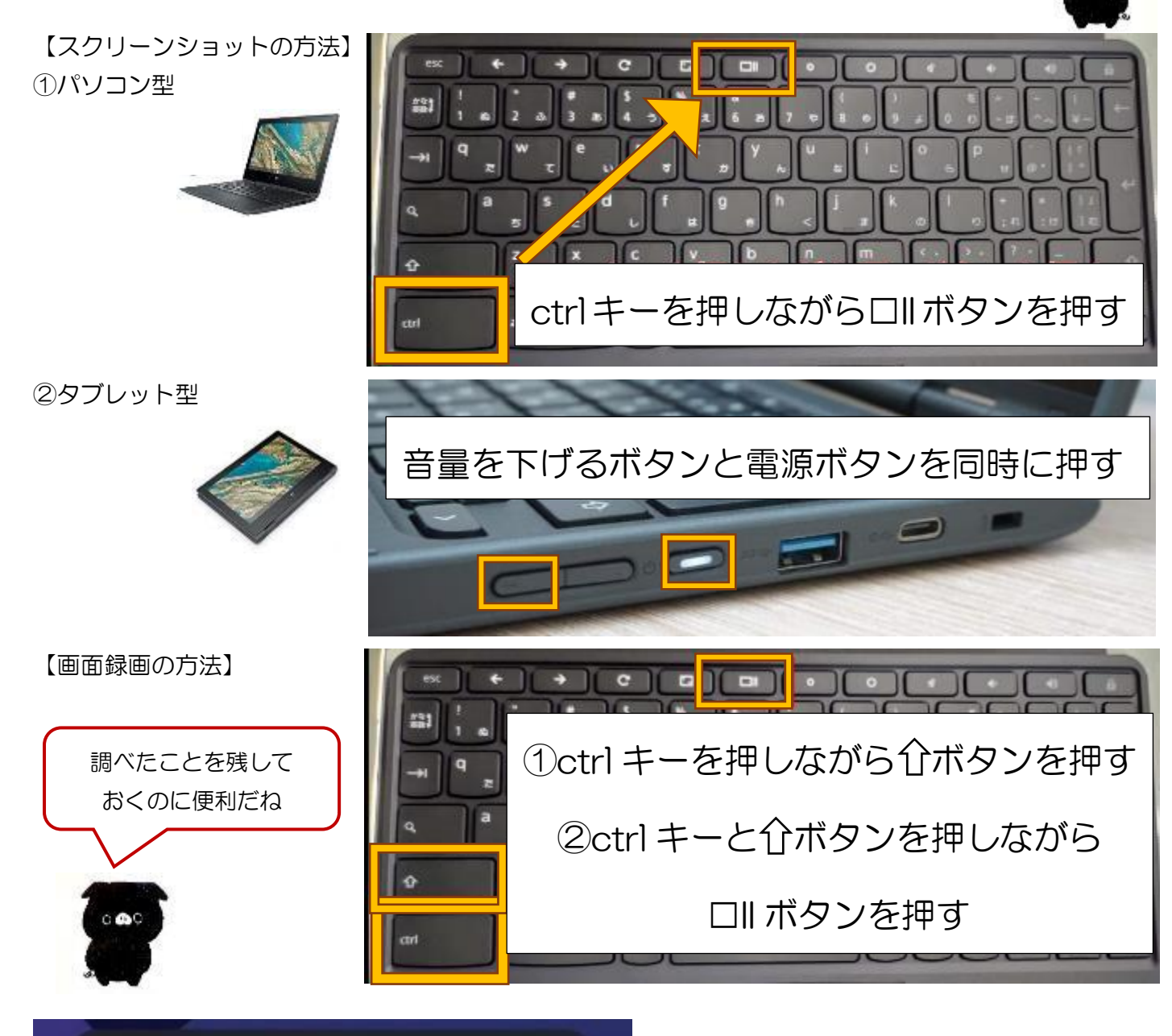

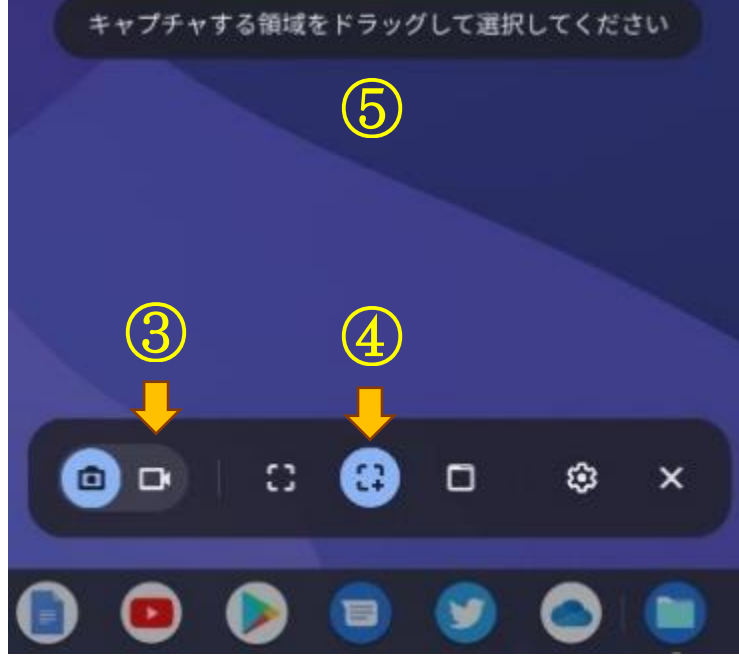

③ビデオカメラのアイコンをクリック ④撮影領域を選択 ⑤任意の場所(画面)をクリックして 撮影開始 ⑥画面右下の停止ボタンをクリックして 撮影終了

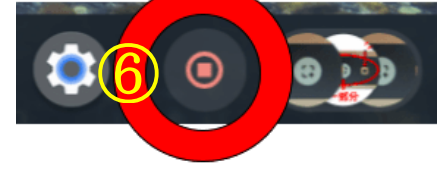

 $O$  $\Phi$ 

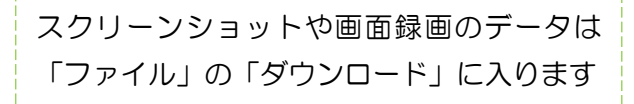